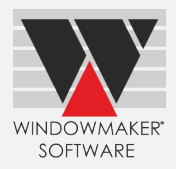

# **Contents**

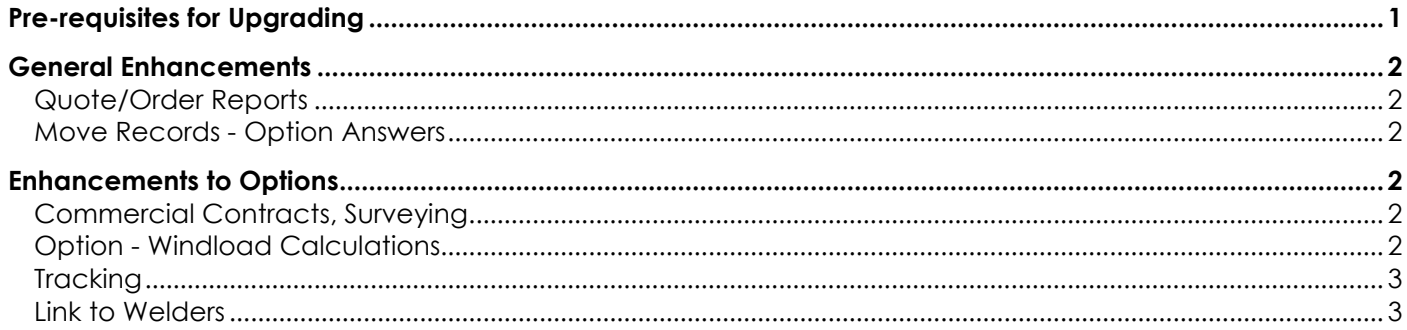

## <span id="page-0-0"></span>**Pre-requisites for Upgrading**

Please refer to the [Release Notes,](http://www.windowmaker.com/EN/PDF/Windowmaker%202018%20R3.5%20Release%20Notes.pdf) which document important behaviour changes, which are introduced in this version. These must be read in order to understand how they might affect your installation & upgrade process.

When upgrading please also refer to below documents for changes since your current version:

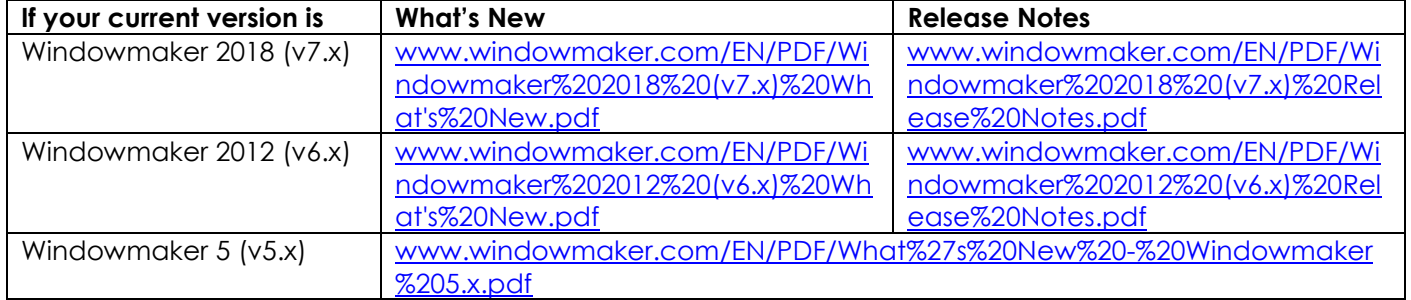

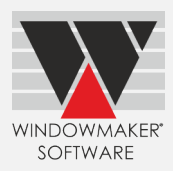

### <span id="page-1-0"></span>**General Enhancements**

#### <span id="page-1-1"></span>**Quote/Order Reports**

The program now allows to automatically email designated report(s) when the status of a Quote/Order is progressed. e.g. email Quotation when the Quote is progressed to Quote Sent status. You can also optionally save a copy of the report in History.

**Note:** This facility will not work if using web-based email clients e.g. Gmail, Outlook web access.

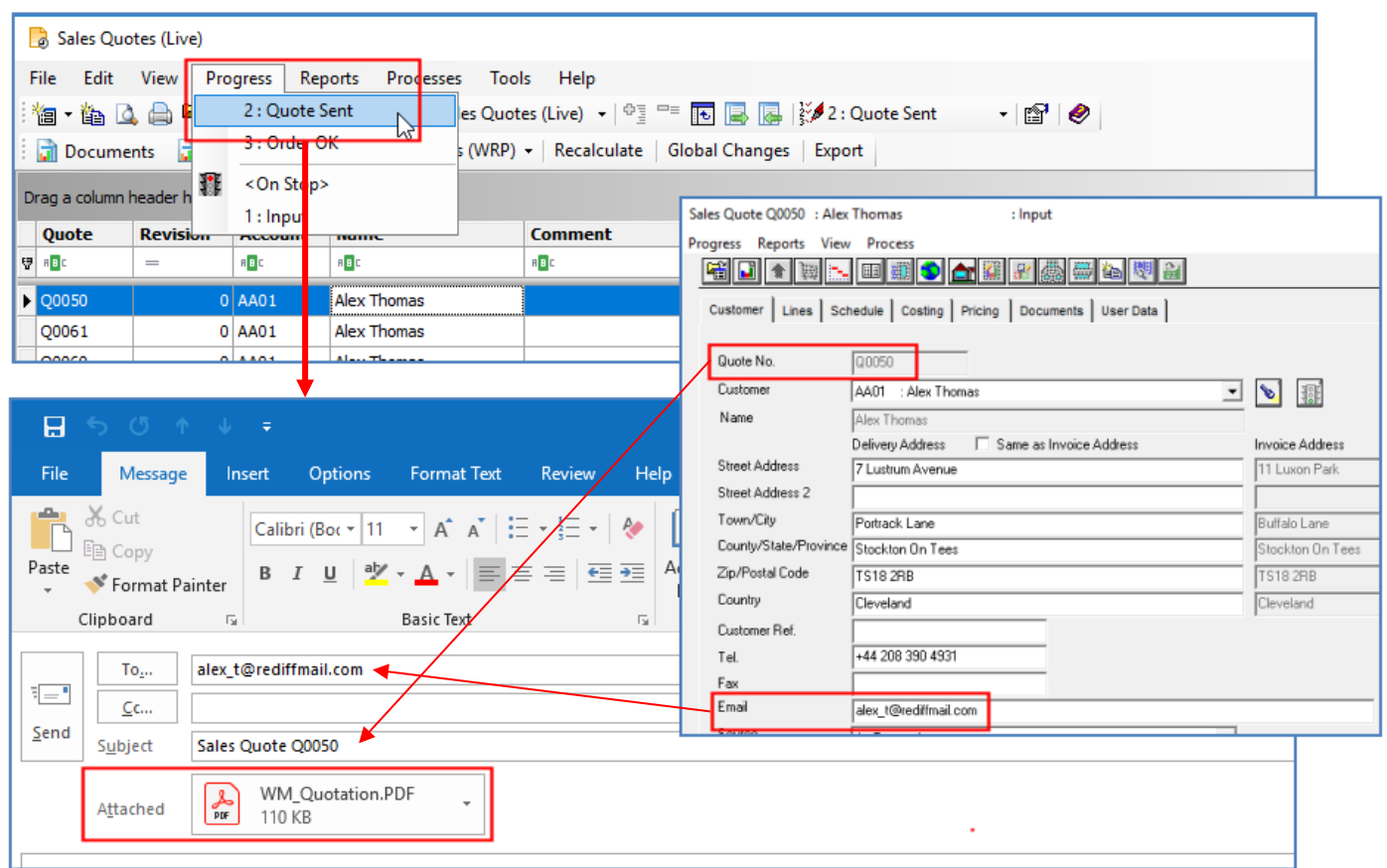

#### <span id="page-1-2"></span>**Move Records - Option Answers**

Move records using File (.CSV) approach now allows to move answers of multiple Options in one go. This makes data set-up and maintenance much easier.

### <span id="page-1-3"></span>**Enhancements to Options**

#### <span id="page-1-4"></span>**Commercial Contracts, Surveying**

When a Sales Line in a Sub-order is edited, the program now also updates the corresponding sales line in the Phased Order if the quantities are same. Any change to a sales line with broken link will not be propagated to the phased order. Earlier, editing a sales line in the Sub-order resulted in breaking the link between the Suborder and the Phased order.

#### <span id="page-1-5"></span>**Option - Windload Calculations**

It is now possible to set-up more than one Wind Pressure type Option. This might be required, to use different options say for uPVC and aluminium systems, so that the sequence of the Wind Pressure option is appropriate in both the systems during order entry.

# Windowmaker 2018 R3.5 What's New

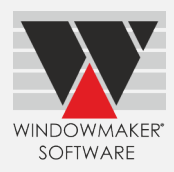

## <span id="page-2-0"></span>**Tracking**

It is now possible to print associated Tracking reports as soon as a barcode is scanned. e.g. print Frame Label when a barcode is scanned at the welding station. This is especially useful when the Windowmaker tracking screen is away from the scanning point, so that sticking the label can be done while welding is in progress.

## <span id="page-2-1"></span>**Link to Welders**

The program now checks the maximum points that can be welded on 8-head welders.

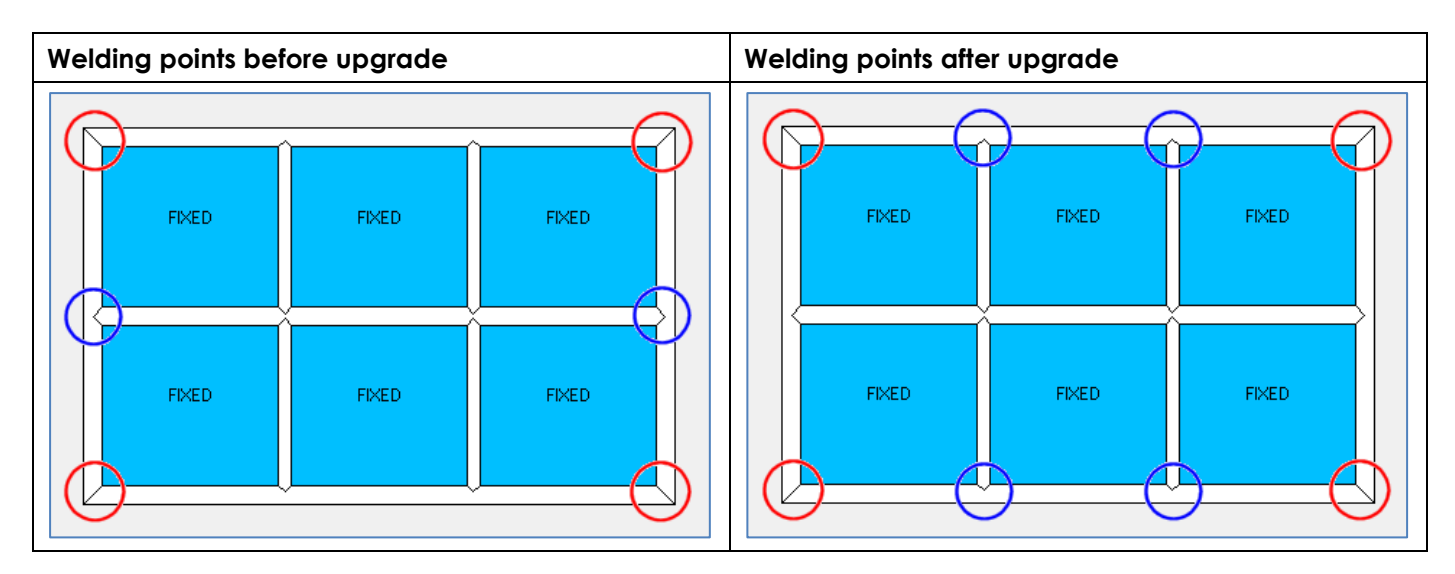